# Tutorial para rematrícula

**Estudantes** 

**INSTITUTO FEDERAL** São Paulo

Câmpus Avançado Ilha Solteira

## Acesse o SUAP em **https://suap.ifsp.edu.br.**

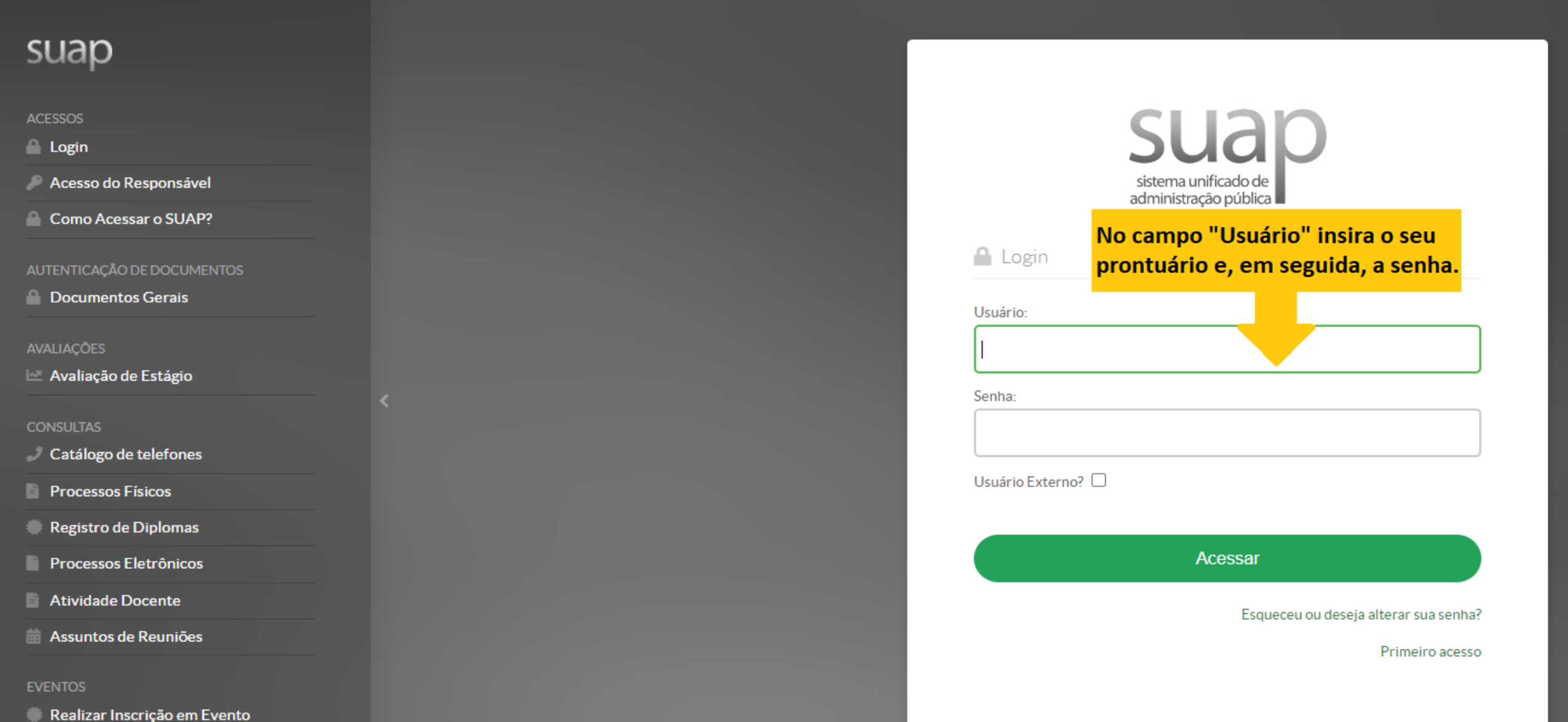

ATENÇÃO!

# É o seu primeiro acesso no SUAP ou esqueceu a senha?

## Confira o tutorial de **"primeiro acesso ou esqueceu a senha"** e realize os procedimentos descritos no documento. Em seguida, retorne para este tutorial e faça a sua rematrícula.

#### Clique aqui! Atenção ao período:  $10/22 - 20/27/2022$

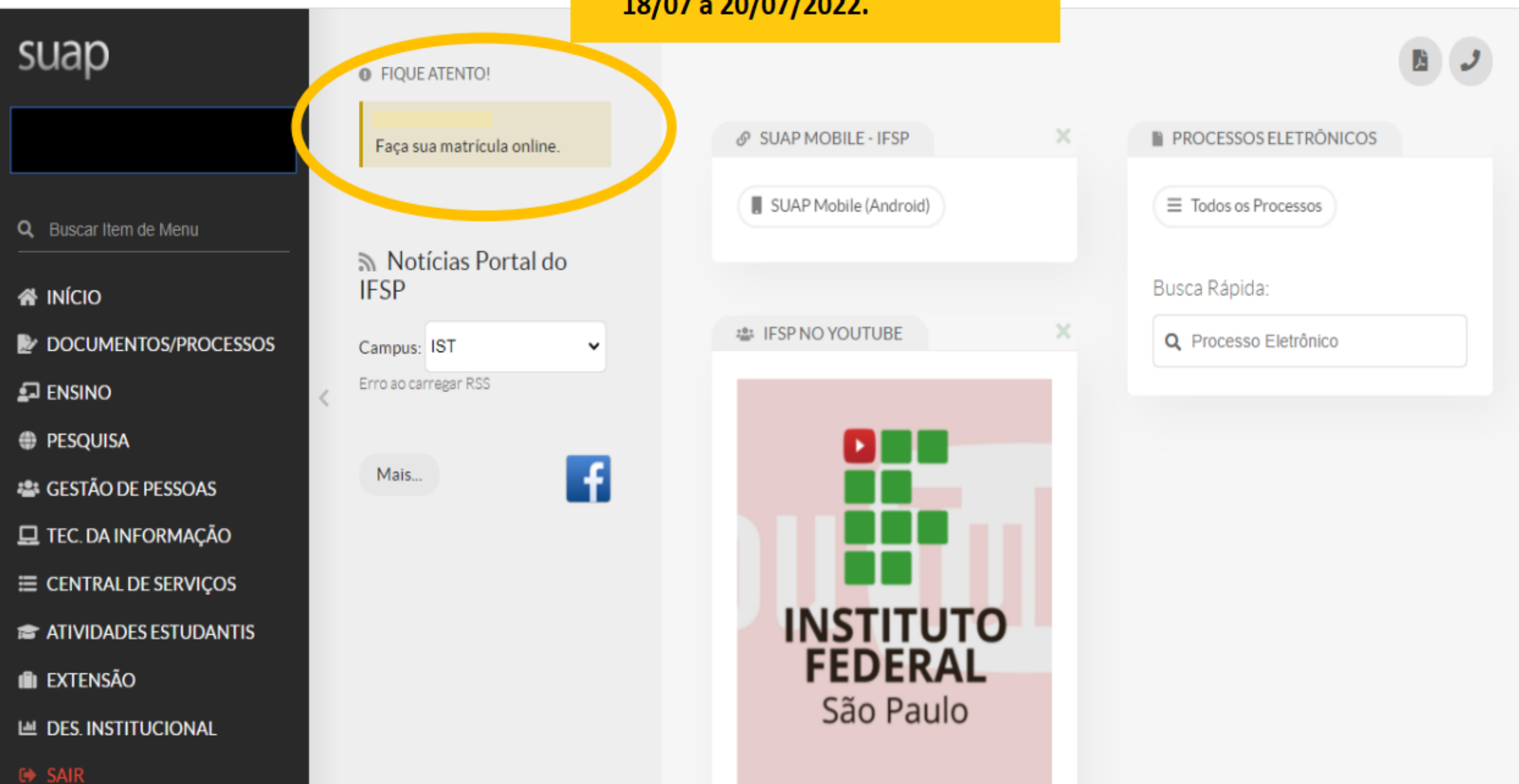

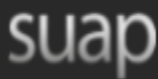

Q Buscar Item de Menu

*N* INÍCIO

DOCUMENTOS/PROCESSOS

 $\square$  ENSINO

**PESQUISA** 

**22 GESTÃO DE PESSOAS** 

**Q** TEC. DA INFORMAÇÃO

E CENTRAL DE SERVIÇOS

**EXAMPLE ATIVIDADES ESTUDANTIS** 

I**n** Extensão

LU DES. INSTITUCIONAL

**□ SAIR** 

Início » Atualização de Dados Pessoais

### Atualização de Dados Pessoais

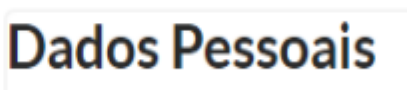

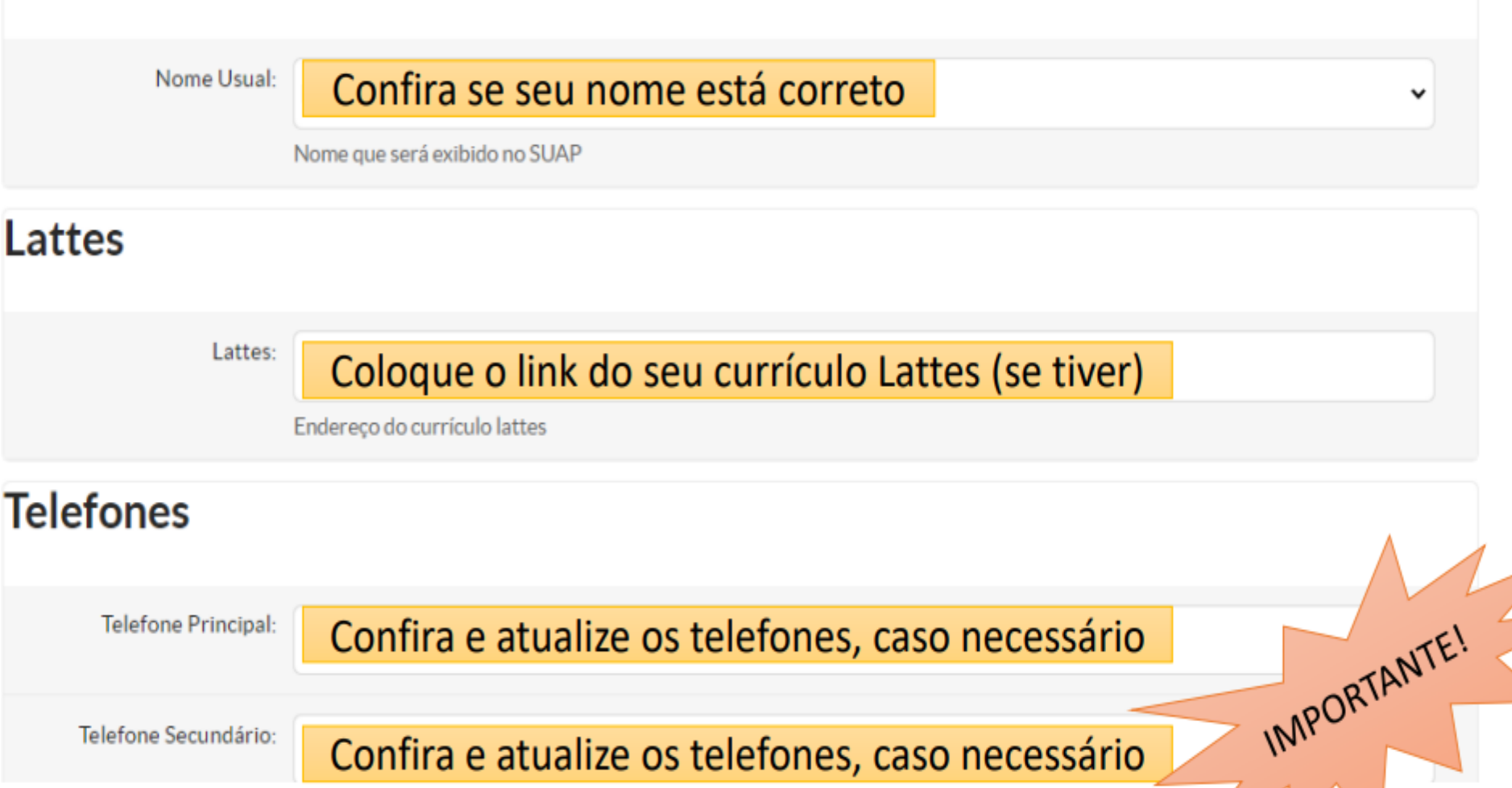

suap

Q Buscar Item de Menu

*N* INÍCIO

DOCUMENTOS/PROCESSOS

 $\square$  ENSINO

**PESQUISA** 

**\*\*\* GESTÃO DE PESSOAS** 

**Q** TEC. DA INFORMAÇÃO

E CENTRAL DE SERVIÇOS

**THE ATIVIDADES ESTUDANTIS** 

**IN EXTENSÃO** 

**■ DES. INSTITUCIONAL** 

Início » Atualização de Dados Pessoais » Matrícula Online (1ª Chamada) Matrícula Online (1ª Chamada)

● É obrigatória a escolha de uma das turmas oferecidas para o período atual e de umas das turmas para cada disciplina em dependência.

 $\vee$  Informações Gerais

 $\sim$  00044.0 ICT INITEDE0047.41

Período de 01/03/2021 a 03/03/2021 Matrícula Aluno Situação no Matriculado Curso Matriz 492 - Matriz curso IST52, 2018 cursar.  $\times$  Turmas Disponíveis

Aqui estarão elencadas as disciplinas que você deverá

Próximo Ano/Período 2021/1

Situação no Período Em Aberto

Período 3º período

Turma Anterior 20201.2.IST52.1I

 $\overline{\phantom{a}}$ 

OBS: Os horários das aulas poderão sofrer alterações.

Você deverá marcar todas as disciplinas. **Marcando** essa bolinha, todas as do período serão marcadas. **Salvar no final** da página.

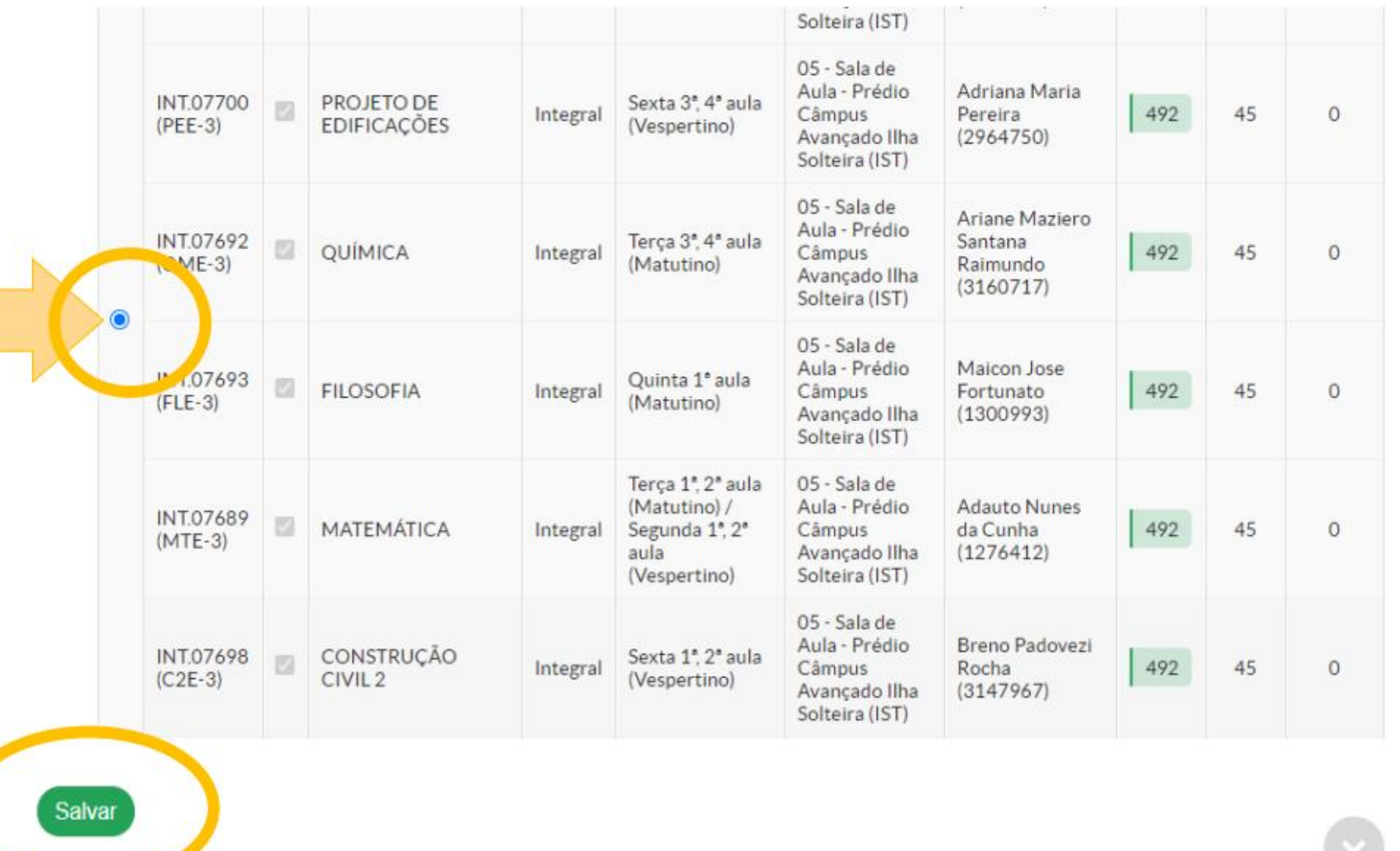

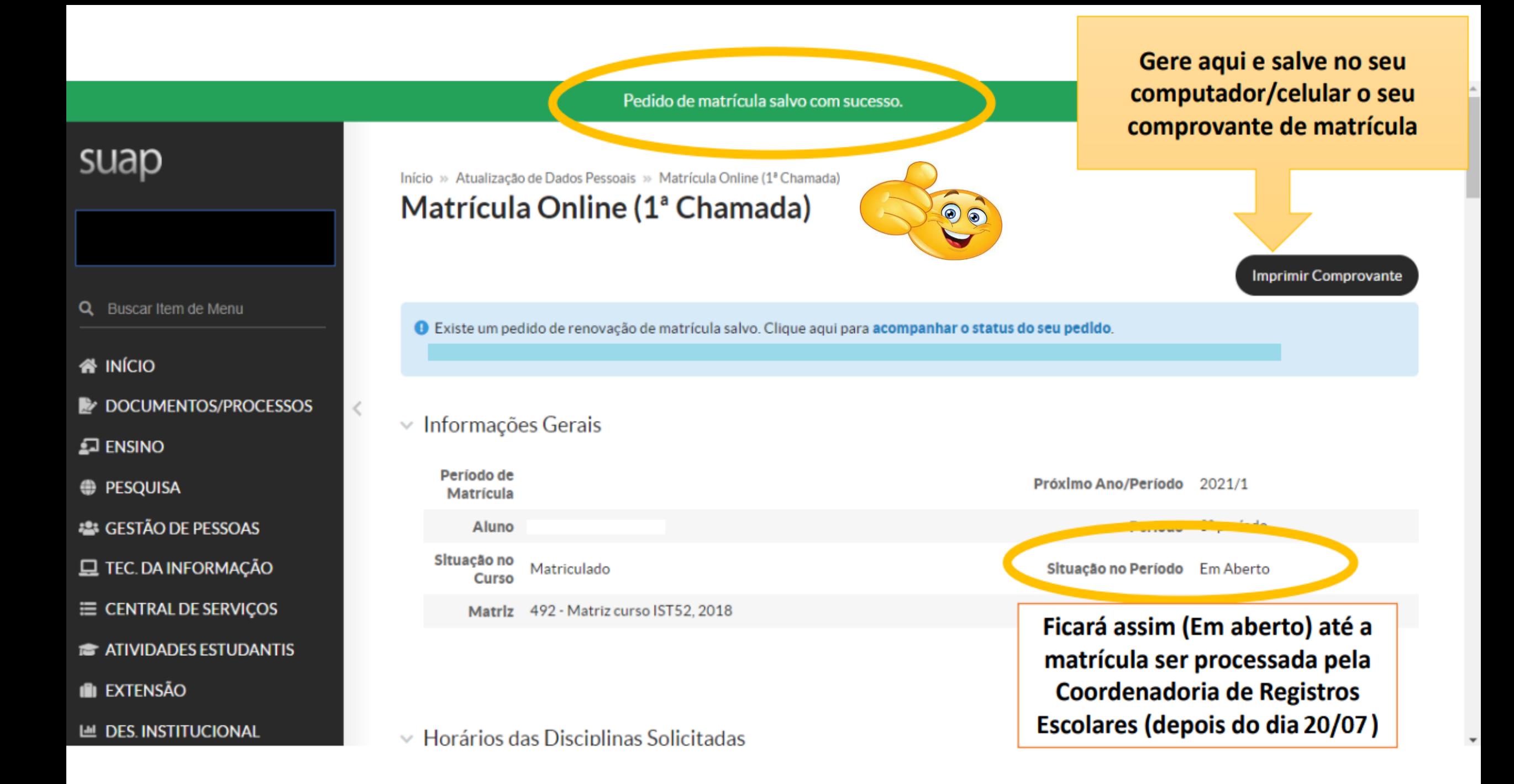